*Drucker-Kommunikationskontroller mit Messwertspeicher Printer Communication Controller*

## **PCC 400-C**

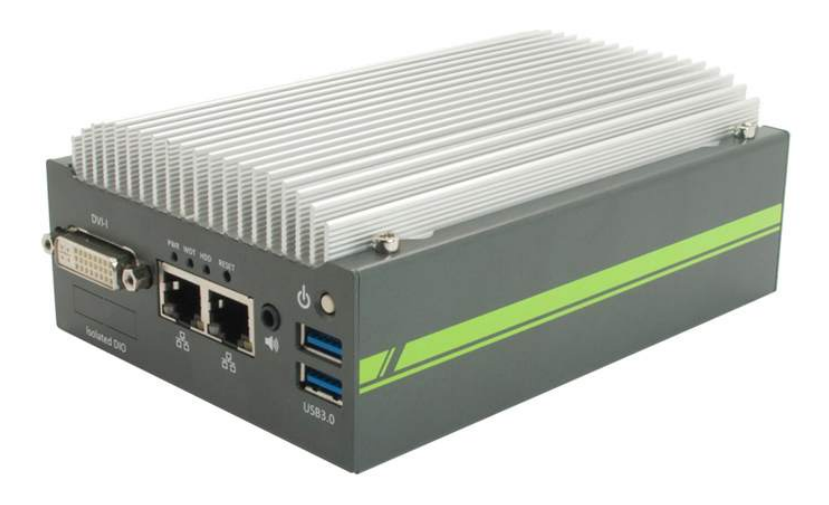

#### Montageanleitung

nur gültig in Verbindung mit der Bedienungsanleitung PCC 400-Batching Master oder PCC 400-Pipeline Master

Version 15.4

IBS BatchControl GmbH Im Sträßchen 2-4 Tel.: +49 2241 9199801

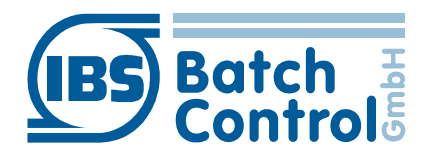

53925 Kall Fax.: +49 2241 9199871 Germany www.ibs-batchcontrol.com

## **Sicherheitshinweise**

Das Personal für Installation, Inbetriebnahme, Diagnose und Wartung muss folgende Bedingungen erfüllen:

- Ausgebildetes Fachpersonal: Verfügt über Qualifikation, die dieser Funktion und Tätigkeit entspricht
- Vom Anlagenbetreiber autorisiert
- Mit nationalen Vorschriften vertraut
- Vor Arbeitsbeginn: Anweisungen in Anleitung und Zusatzdokumentation sowie Zertifikat (je nach Anwendung) lesen und verstehen
- Anweisungen und Rahmenbedingungen befolgen

Das Bedienpersonal muss folgende Bedingungen erfüllen:

- Entsprechend den Aufgabenanforderungen vom Anlagenbetreiber eingewiesen und autorisiert
- Anweisungen in dieser Anleitung befolgen

#### **Gültigkeit der Montageanleitung**

- Die vorliegende Montageanleitung gilt für alle PCC 400-C nur in Verbindung mit der entsprechenden Bedienungsanleitung PCC 400 Batching Master bzw. PCC 400 Pipeline Master.
- Die Software wird in einer gesonderten Bedienungsanleitung für Batching Master oder Pipeline Master beschrieben. Batching Master und Pipeline Master können nicht gleichzeitig an einer PCC 400 betrieben werden.
- Über die Aktualität und eventuelle Erweiterungen erhalten Sie Auskunft bei Ihrer IBS-Vertriebsstelle.
- Für Schäden aus unsachgemäßem oder nicht bestimmungsgemäßem Gebrauch haftet der Hersteller nicht. Umbauten und Veränderungen am Gerät dürfen nicht vorgenommen werden, da die Zulassung und die Garantie erlöschen.

Der PCC 400 sollte an einer unterbrechungsfreien Spannungsversorgung betrieben werden.

Das Ausschalten des PCC 400 darf nicht durch Ausschalten der Versorgungsspannung erfolgen. Schalten Sie bitte

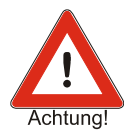

durch kurze Betätigung der Aus-Taste am PCC 400 oder über die Software aus.

Nach der kurzen Betätigung der Aus-Taste beendet der PCC 400 alle laufenden Programme und schaltet ab. Betätigen Sie die Taste nicht länger als 1 Sekunde, da der PCC 400 dann ohne vorher das Betriebssystem herunterzufahren abschaltet. Dadurch können wichtige Daten und Programme auf der Festplatte zerstört werden.

Alle Rechte vorbehalten. Jegliche Vervielfältigung dieser Dokumentation, gleich nach welchem Verfahren, ist ohne vorherige schriftliche Genehmigung durch die IBS BatchControl GmbH, auch auszugsweise untersagt.

Änderungen ohne vorherige Ankündigung bleiben vorbehalten.

Copyright 2018 by IBS BatchControl GmbH ● Im Sträßchen 2-4 ● 53925 Kall (Deutschland)

# **Inhaltsverzeichnis**

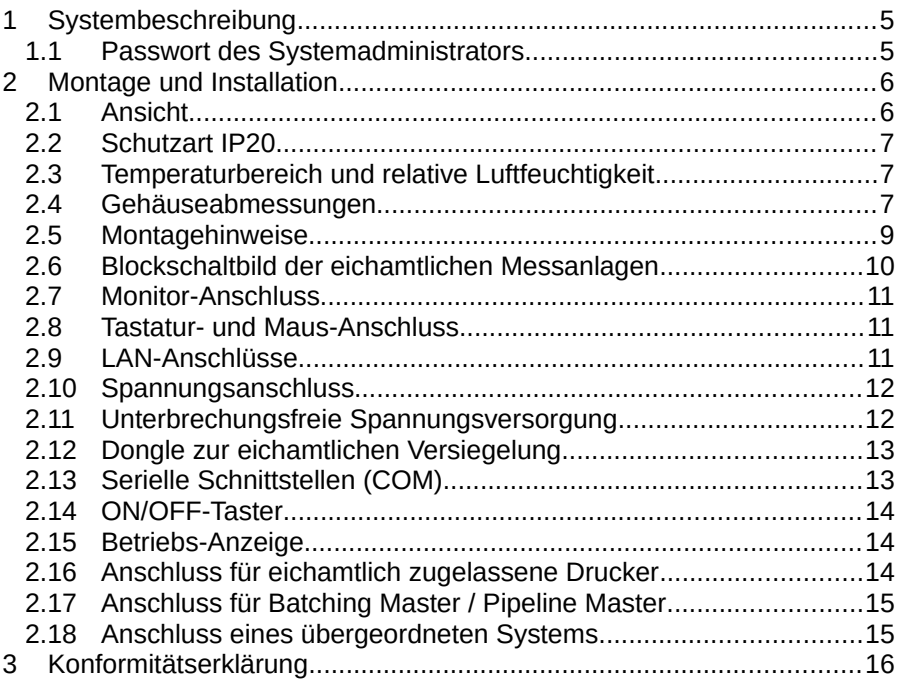

## <span id="page-4-1"></span>**1 Systembeschreibung**

Der PCC 400 ist ein PC dessen Software automatisch nach dem Einschalten startet. Diese ist auf Batching Master oder Pipeline Master angepasst und dient zum Ausdruck und Speichern von Dosierdaten bzw. Zählerständen.

Verschiedene Gehäusevarianten stehen zur Verfügung (z. B. Mini-PC, Standard-PC-Gehäuse, 19"…). In dieser Anleitung wird die Variante -C beschrieben.

Ein gemischter Betrieb von Batching Master und Pipeline Master an der gleichen PCC 400 ist nicht möglich. Die genaue Software-Beschreibung entnehmen Sie bitte der Bedienungsanleitung PCC 400 Batching Master bzw. PCC 400 Pipeline Master.

Die Messwerte bzw. Dosierdaten werden intern abgespeichert und können ausgedruckt, gleichzeitig in einer CSV-Datei, als PDF-Datei oder optional in einer externen Datenbank gespeichert werden.

Der PCC 400 arbeitet als 'Modbus RTU Master'. Die Batching Master / Pipeline Master werden über einen RS-232/RS-485-Adapter an den PCC 400 angeschlossen. Eigensichere Batching Master / Pipeline Master werden zusätzlich über die IPC 3x0 i zur sicheren Trennung angeschlossen.

Der Anschluss von Maus, Tastatur und Monitor wird empfohlen.

Die Spannungsversorgung erfolgt über ein mitgeliefertes VDC-Netzteil für 100 VAC – 240 VAC (siehe Kapitel 2.11) oder direkt über eine andere VDC Spannungsversorgung.

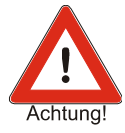

Der PCC 400 sollte an einer unterbrechungsfreien Spannungsversorgung betrieben werden. Schalten Sie den PCC 400 nicht durch Ausschalten der Spannungsversorgung, sondern durch kurze Betätigung der Aus-Taste am PCC 400 oder über die Software aus.

#### <span id="page-4-0"></span>**1.1 Passwort des Systemadministrators**

Der Systemadministrator hat ab Werk das Passwort "IBSBatchControl". Bitte ändern Sie dieses Passwort. Dazu öffnen Sie den Terminalmodus durch gleichzeitiges Drücken von Strg, Alt und T und geben *passwd [username]* 

ein. Bestätigen Sie dies mit der Return-Taste. Der Username wird oben rechts angezeigt und ist ab Werk "pcc". Deshalb geben Sie "passwd pcc" im Terminal ein. Die weiteren Eingaben entnehmen Sie bitte dem Terminalfenster.

## <span id="page-5-1"></span>**2 Montage und Installation**

Dieses Kapitel muss bei der Montage und Installation beachtet werden.

## <span id="page-5-0"></span>**2.1 Ansicht**

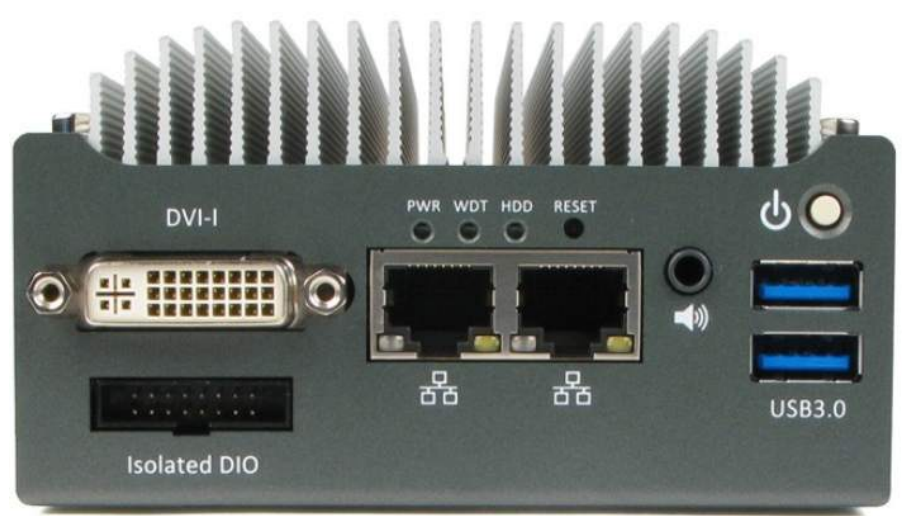

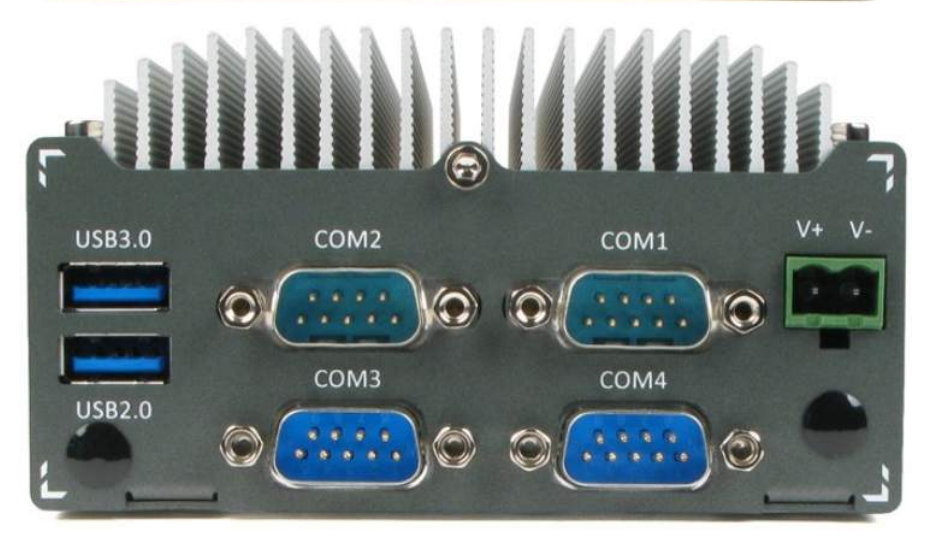

#### <span id="page-6-2"></span>**2.2 Schutzart IP20**

Der PCC 400 entspricht der Schutzart IP20.

#### <span id="page-6-1"></span>**2.3 Temperaturbereich und relative Luftfeuchtigkeit**

Der PCC 400 darf im Bereich von -30° C bis +70° C mit SSD und von -10° C bis +60° C mit HDD betrieben werden. Die relative Luftfeuchtigkeit darf zwischen 10 % und 90 % betragen.

#### <span id="page-6-0"></span>**2.4 Gehäuseabmessungen**

Der PCC 400 wird in einem Gehäuse (IP20) mit den Abmessungen 149 mm x 105 mm x 54 mm geliefert. Die weiteren Abmessungen und Bohrungen entnehmen Sie bitte den nachfolgenden Zeichnungen. Der PCC ist für Wandmontage oder DIN-Schienen-Montage (Option) vorgesehen.

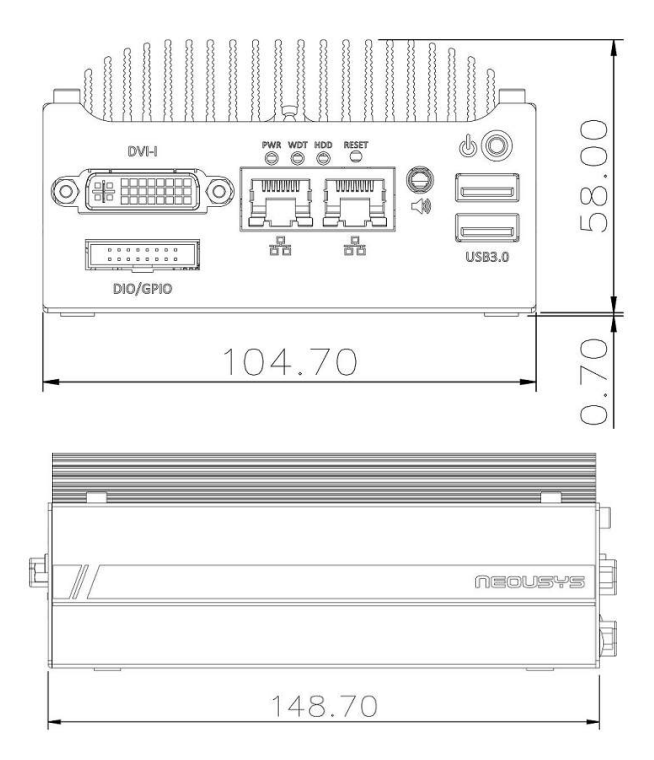

Zur Befestigung können die Bohrungen an der Unterseite verwendet werden.

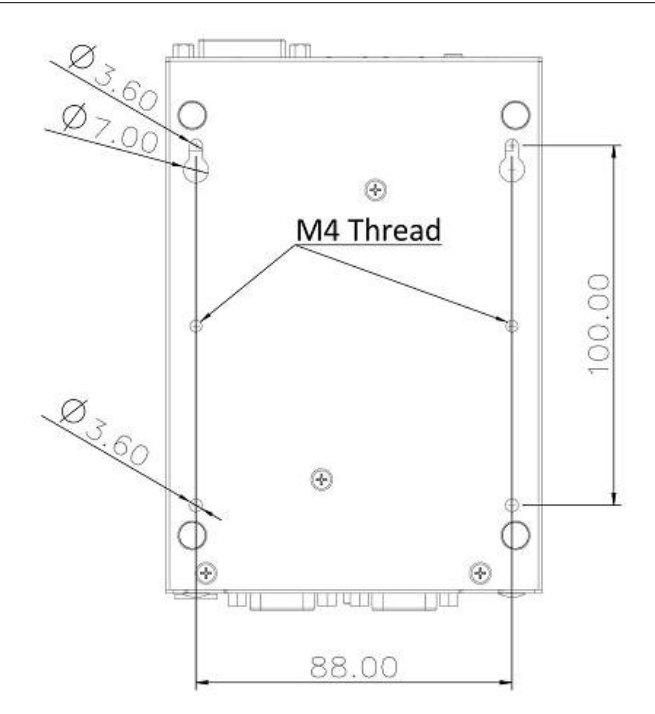

Entweder hängen Sie de PCC an zwei Schrauben

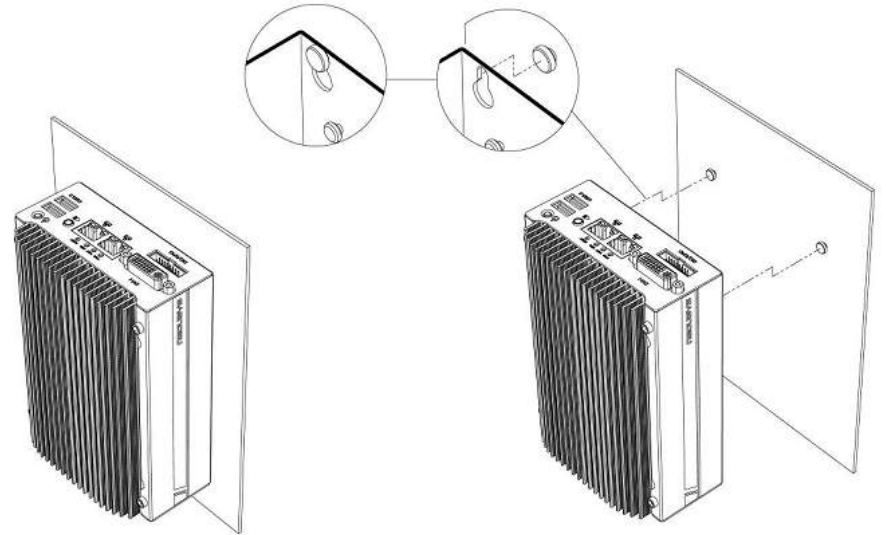

oder befestigen eine Montageplatte mit zwei M4-Schrauben.

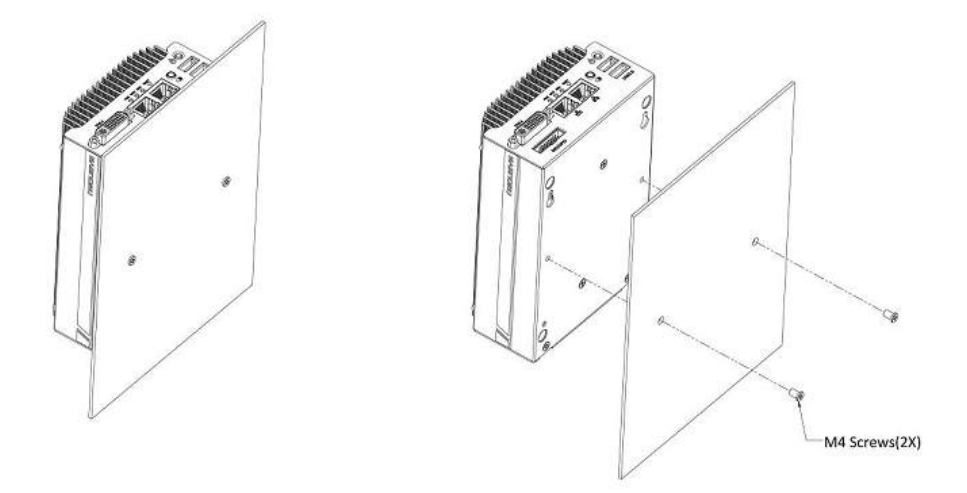

Der PCC kann mit dem lieferbaren Zubehör auch auf DIN-Schienen befestigt werden.

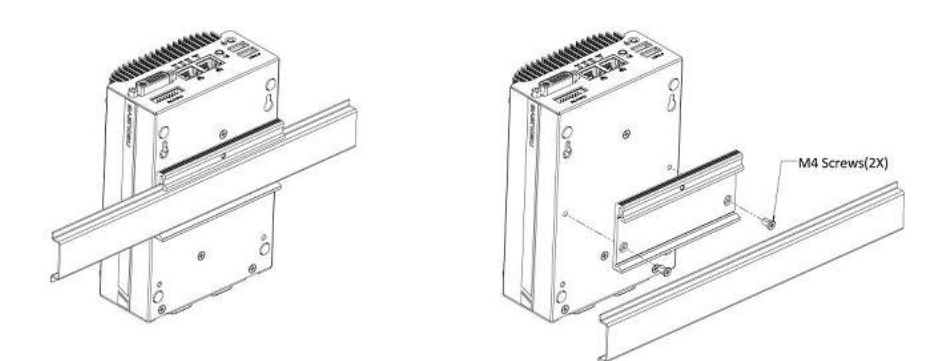

#### <span id="page-8-0"></span>**2.5 Montagehinweise**

Es dürfen nur abgeschirmte Kabel verwendet werden. Der Schirm ist am Einbauort großflächig mit einem Schirm-Klemmbügel anzuschließen. Die Steckergehäuse sind am PCC 400 fest anzuschrauben.

#### <span id="page-9-0"></span>**2.6 Blockschaltbild der eichamtlichen Messanlagen**

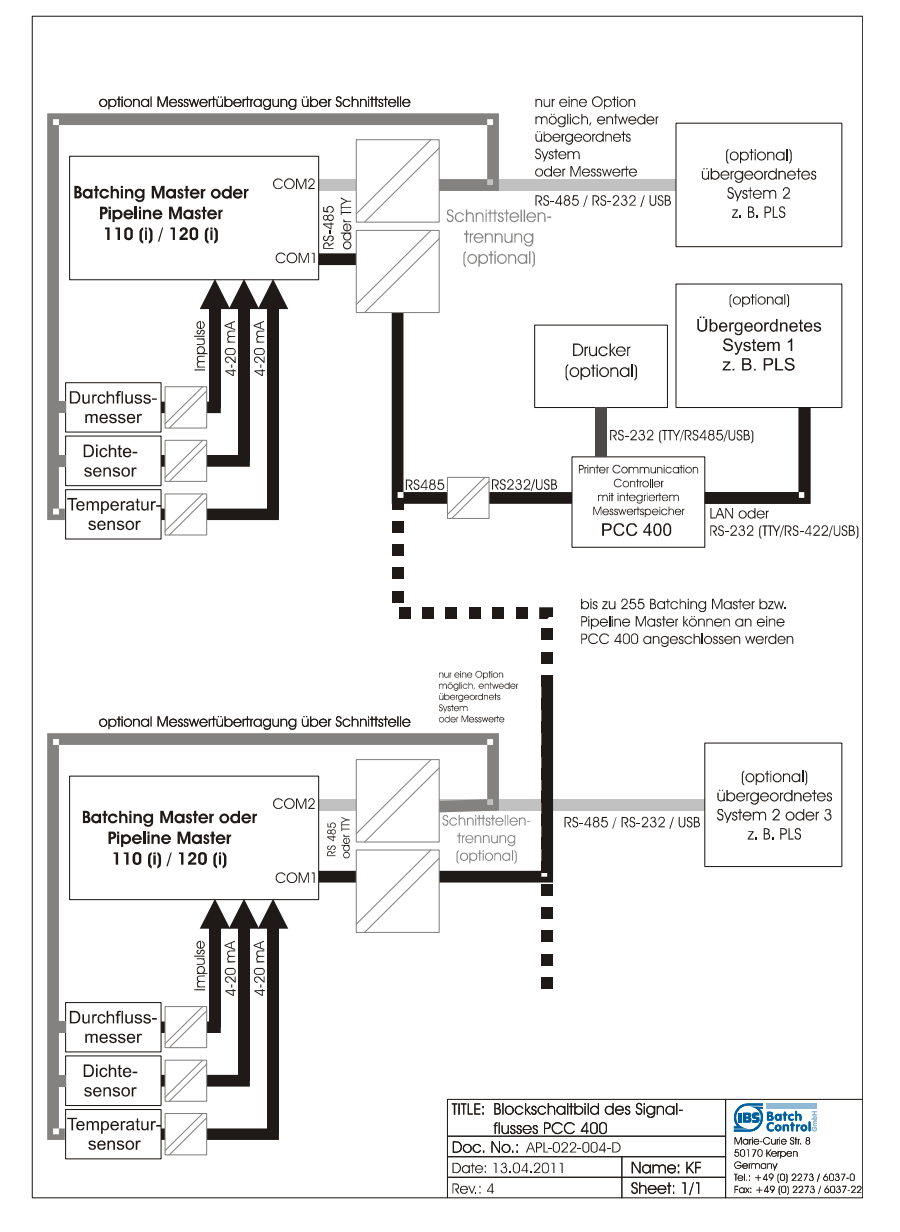

#### **2.7 Monitor-Anschluss**

<span id="page-10-2"></span>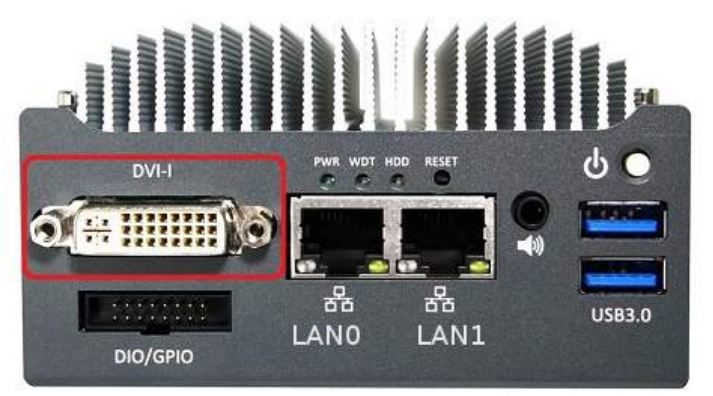

Schließen Sie den Monitor mit einer Auflösung von mindestens 1280x1024 Pixel an die DVI-I-Buchse an. Wenn Sie einen VGA-Anschluß am Monitor besitzen, verwenden Sie einen Adapter.

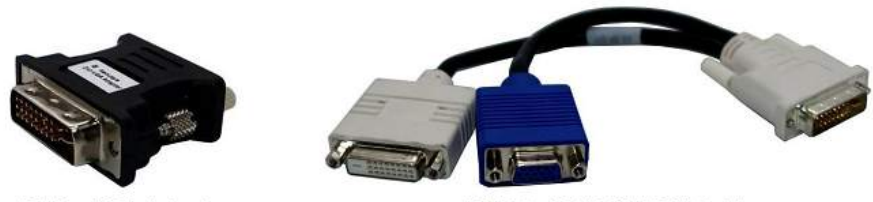

**DVI-to-VGA Adapter** 

DVI-I to VGA+DVI-D Y-Cable

#### <span id="page-10-1"></span>**2.8 Tastatur- und Maus-Anschluss**

Eine Standard-Tastatur und eine Maus werden an die USB-Anschlüsse angeschlossen.

#### <span id="page-10-0"></span>**2.9 LAN-Anschlüsse**

Von den beiden LAN-Anschlüssen ist LAN0 ab Werk auf die feste IP-Adresse 192.178.1.77 eingestellt. LAN0 kann für den VNC-Viewer auf einem externen PC verwendet werden. Sollte z. B. ein Laptop direkt an den PCC angeschlossen werden, muss dem Laptop auch eine feste IP-Adresse zugewiesen werden.

LAN1 bezieht die IP-Adresse vom DHCP-Server.

Wenn andere Einstellungen benötigt werden, können diese im Betriebssystem verändert werden.

#### <span id="page-11-1"></span>**2.10 Spannungsanschluss**

Der PCC wird mit einer Spannung von 8 bis 35VDC betrieben. Stellen Sie sicher dass 35V nicht überschritten werden, da das System sonst zerstört wird.

Die typische Leistungsaufnahme beträgt 7,68W (0,32A@24V). Die Leistungsaufnahme bei Volllast beträgt 13,44W (0,56A@24V).

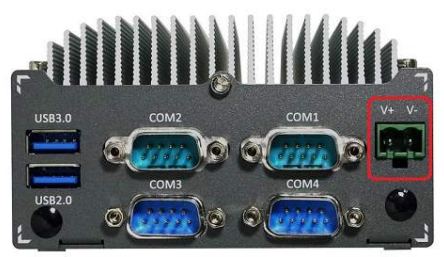

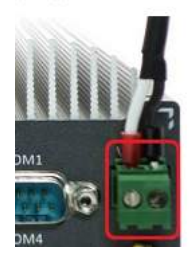

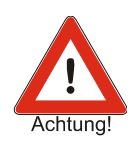

Bitte sorgen Sie dafür, dass die Versorgung nicht ausgeschaltet wird bevor der PCC 400 heruntergefahren ist.

Wir empfehlen den Betrieb mit der optional erhältlichen unterbrechungsfreien Spannungsversorgung.

#### <span id="page-11-0"></span>**2.11 Unterbrechungsfreie Spannungsversorgung**

Die optional erhältliche unterbrechungsfreie Spannungsversorgung SITOP UPS500S wird auf einer Hutschiene montiert. Sie ist von uns auf die für die PCC 400 erforderlichen Werte eingestellt worden. Da die Kondensatoren der unterbrechungsfreien Spannungsversorgung sicher aufgeladen sein müssen, dauert es einige Sekunden bis die PCC automatisch eingeschaltet wird. Die Software der PCC erkennt über die USB-Schnittstelle den Zustand der Versorgungsspannung. Fällt diese aus, wird der PCC 400 sofort sicher heruntergefahren. Die UPS500S speichert genug Energie um die PCC sicher herunterfahren zu können.

Bevor Sie die unterbrechungsfreie Spannungsversorgung einschalten, stellen Sie bitte sicher, dass der USB-Anschluss in einen beliebigen USB-Steckplatz des PCC eingesteckt ist. Eine nachträglich eingesteckte UPS500S wird von der PCC nicht erkannt.

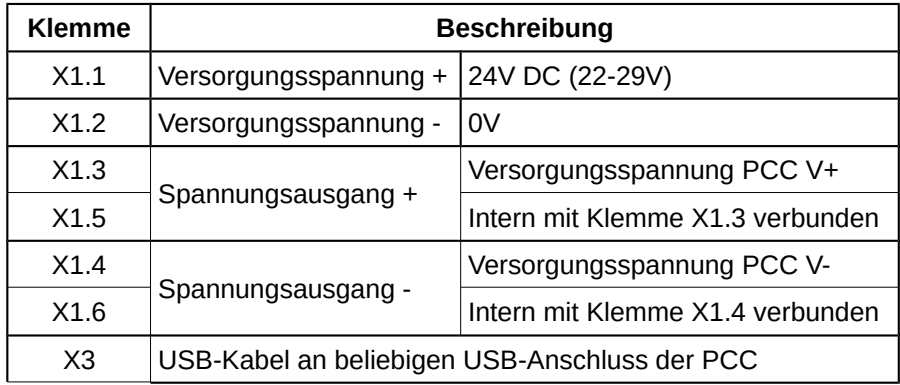

#### <span id="page-12-1"></span>**2.12 Dongle zur eichamtlichen Versiegelung**

Nach der Konfiguration wird der Dongle in die Schnittstelle COM2 eingesteckt. Damit werden die eichamtlich relevanten Einstellungen fixiert und können nicht mehr geändert werden. Der Eichbeamte versiegelt den Dongle durch eine Plombe oder ein Siegel gegen herausziehen.

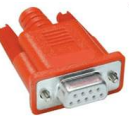

#### <span id="page-12-0"></span>**2.13 Serielle Schnittstellen (COM)**

Es sind vier serielle RS-232-Schnittstellen (COM1 bis COM4) vorhanden. Hier werden der Drucker (Grundeinstellung COM3) und die Batching Master oder Pipeline Master (Grundeinstellung COM1) angeschlossen.

Optional können Drucker und Batching Master (Pipeline Master) auch über

USB oder LAN angeschlossen werden.

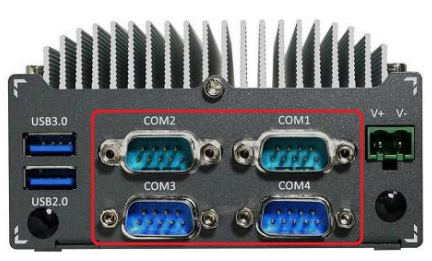

Das Dongle wird an die Schnittstelle COM 2 eingesteckt.

#### **2.14 ON/OFF-Taster**

<span id="page-13-2"></span>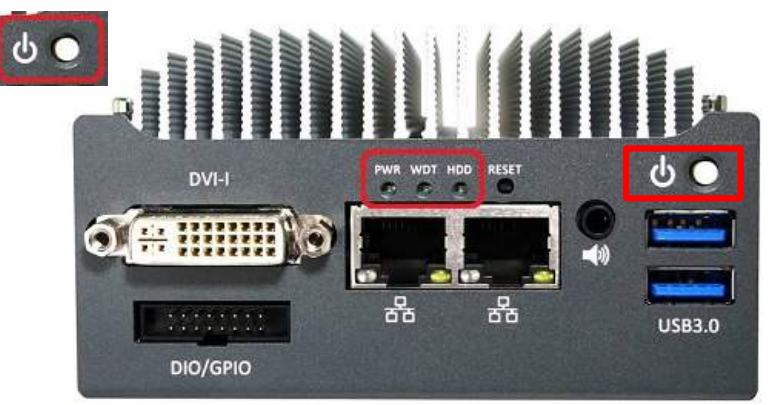

Mit dem Taster wird der PCC 400 eingeschaltet. Schalten Sie den PCC erst ein, wenn alle Anschlüsse eingesteckt und festgeschraubt sind.

Durch **kurzes** Betätigen kann der PCC 400 ausgeschaltet werden.

Schalten Sie den PCC 400 unbedingt mit der ON/OFF-Taste oder über die Bedienoberfläche aus und warten Sie bis die HDD- und PWR-LED nicht mehr leuchten bevor Sie ihn von der Spannungsversorgung trennen. Eine Trennung der Versorgung ohne vorheriges Ausschalten kann zur Zerstörung des Systems führen.

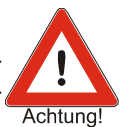

Das Betätigen der ON/OFF-Taste über 1 s schaltet den PCC sofort aus. Das System wird nicht ordnungsgemäß heruntergefahren. Dabei kann dieses zerstört werden.

#### <span id="page-13-1"></span>**2.15 Betriebs-Anzeige**

Die PWR-LED leuchtet solange der PCC eingeschaltet ist. Wenn die WDT-LED blinkt ist ein Watchdogtimer gestartet (nicht in jeder Software vorhanden). Die HDD-LED signalisiert, dass auf die HDD bzw. SSD (Festplatte) zugegriffen wird.

#### <span id="page-13-0"></span>**2.16 Anschluss für eichamtlich zugelassene Drucker**

Der Drucker wird an COM3, eine USB-Schnittstelle oder über LAN (TCP/IP) angeschlossen. Es darf ein maximal 5 m langes Kabel für die RS-232 oder USB verwendet werden. Ist der Drucker mit einer TTY- oder RS-422-Schnittstelle ausgerüstet, darf die Kabellänge 1000 m betragen. Ein Konverter von RS-232 auf TTY oder RS-422 wird dann benötigt.

Das Druckerkabel RS-232 mit 5 m Länge ist im Lieferumfang enthalten.

Der Drucker an der COM3 benötigt folgende Einstellungen:

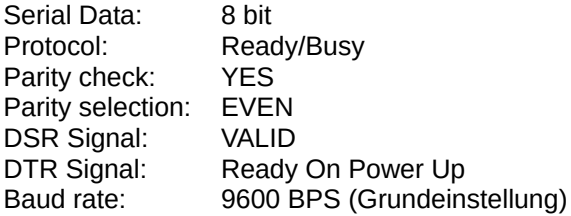

#### <span id="page-14-1"></span>**2.17 Anschluss für Batching Master / Pipeline Master**

Die Batching Master / Pipeline Master werden an COM1 (optional COM3, COM4 oder an eine USB-Schnittstelle) angeschlossen. Ein Anschlusskabel für den benötigten Schnittstellenkonverter von RS-232 (oder USB) auf RS-485 ist im Lieferumfang enthalten.

Sind die eigensicheren Geräte Batching Master / Pipeline Master 110i bzw. 210i eingesetzt, werden zusätzlich noch Trennkarten vom Typ IPC 3x0 i benötigt. Diese und der Schnittstellenkonverter sind nicht im Lieferumfang der PCC 400 enthalten.

#### <span id="page-14-0"></span>**2.18 Anschluss eines übergeordneten Systems**

Ein übergeordnetes System sollte direkt an die zweite Schnittstelle des Batching Master / Pipeline Master angeschlossen werden. Für manche Anwendungen (z. B. externer Datenbankanschluss) kann auch die LAN-Schnittstelle des PCC 400 verwendet werden.

Das übergeordnete System kann auch an eine freie serielle Schnittstelle (Grundeinstellung COM4) angeschlossen werden. Dann werden die Daten über den PCC 400 mit der Modbus-Slave-Funktion an den Batching Master weitergereicht.

Der Anschluss eines übergeordneten Systems ist eine Option und muss mit dem zuständigen Vertriebsmitarbeiter abgestimmt werden.

## <span id="page-15-0"></span>**Konformitätserklärung**

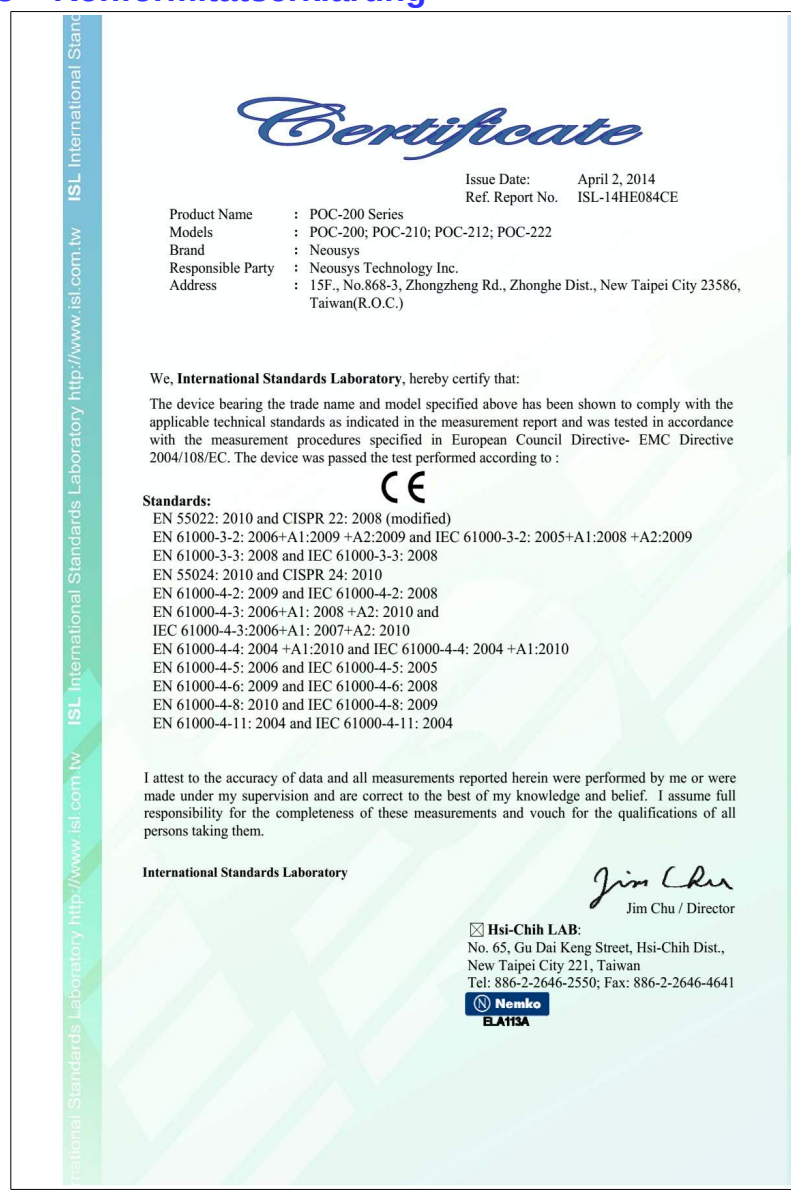